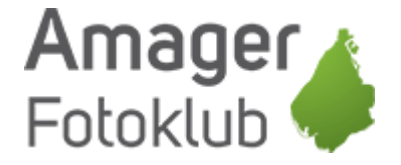

## Sådan bruger du Wetransfer

Har du brug for at sende store filer, så er Wetransfer lige det du skal bruge.

Kort og godt, så fungerer Wetransfer udelukkende som et transportmiddel for filer fra en person til en anden – og intet andet.

Fordelen er, at der bliver ikke rørt ved filerne, så billeder har den kvalitet og størrelse som de havde da du sendte dem, i modsætning til f.eks. Google Photos som komprimerer filerne.

Du finder Wetransfer på [www.wetransfer.com](http://www.wetransfer.com/)

Første gang du besøger hjemmesiden, så skal du lige accepterer deres politiker

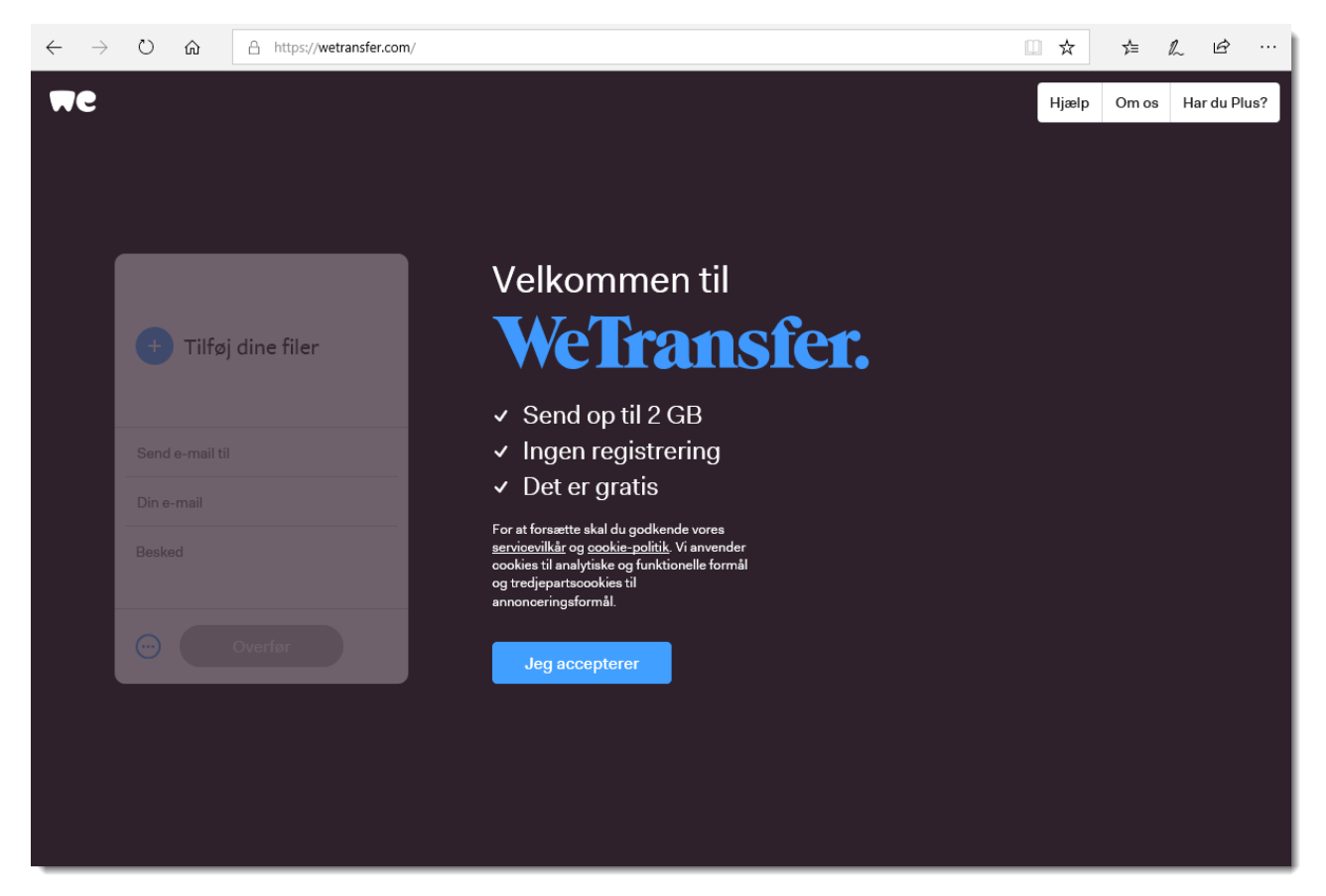

Nogle gange ser man en startskærm hvor man skal vælge imellem "Free" eller "Plus" og her vælger du bare "Free". Med gratisudgaven kan du sende 2GB og har du behov for at sende mere end det, så sender du bare af flere omgange (3)

Som det fremgår af de følgende skærmprint, så er Wetransfer et eldorado i farver og billeder, så lad dig ikke forvirre af at du ser andre farver og billeder (3)

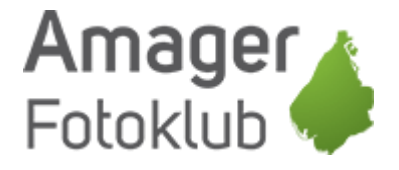

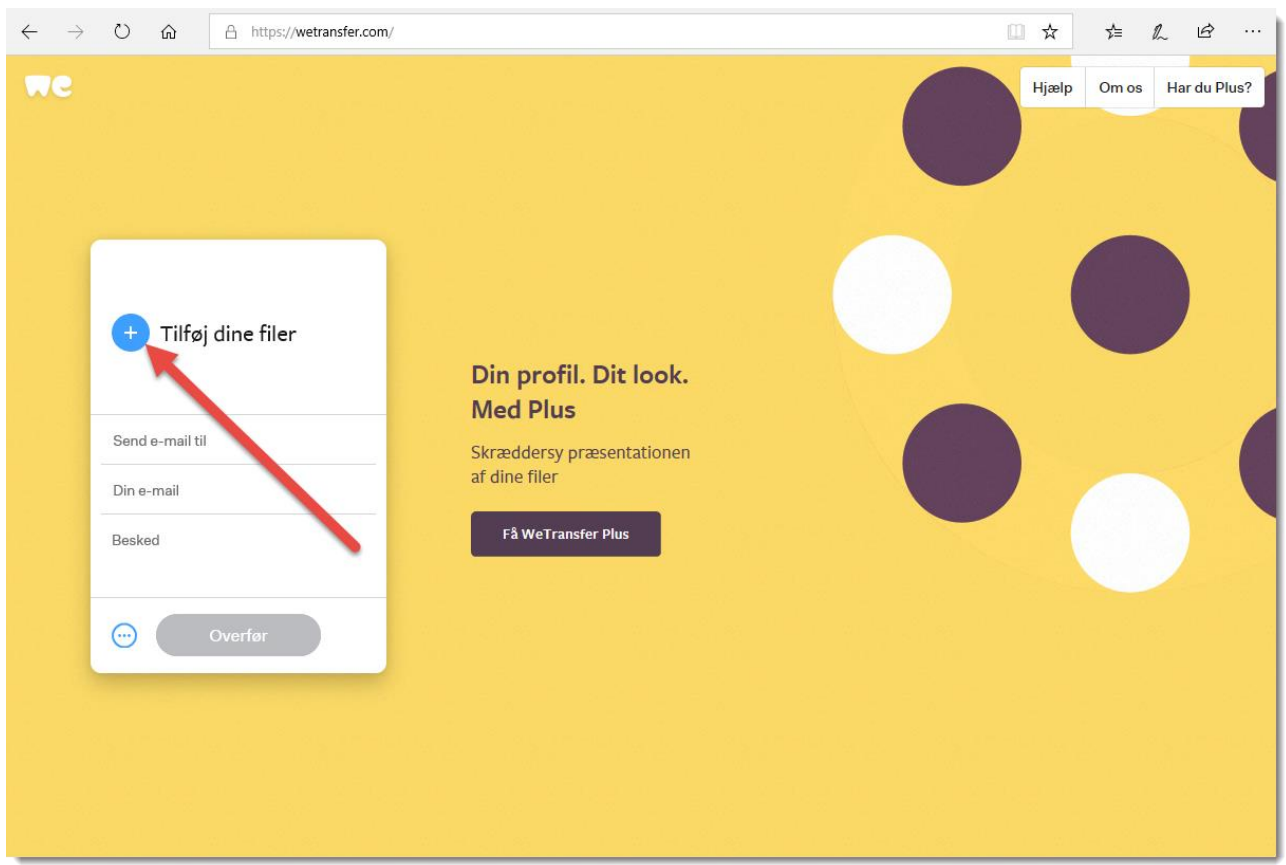

Når du skal sende, så klikker du bare på det blå plus-tegn og vælger dine filer

Og du kan tilføje alle de filer du vil indtil du rammer de 2GB.

Derefter udfylder du felterne med e-mailadresse til den filerne skal sendes til (faktisk kan du sende til 3 personer samtidig) og din egen e-mail.

Brug altid din egen e-mail, for når modtageren har hentet filerne, får du nemlig besked på de hentet.

Du har også mulighed for at skrive en besked til modtageren.

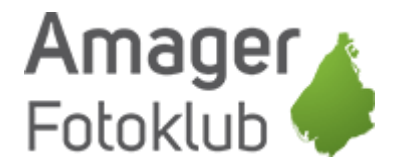

## Herefter klikker du på "Overfør"

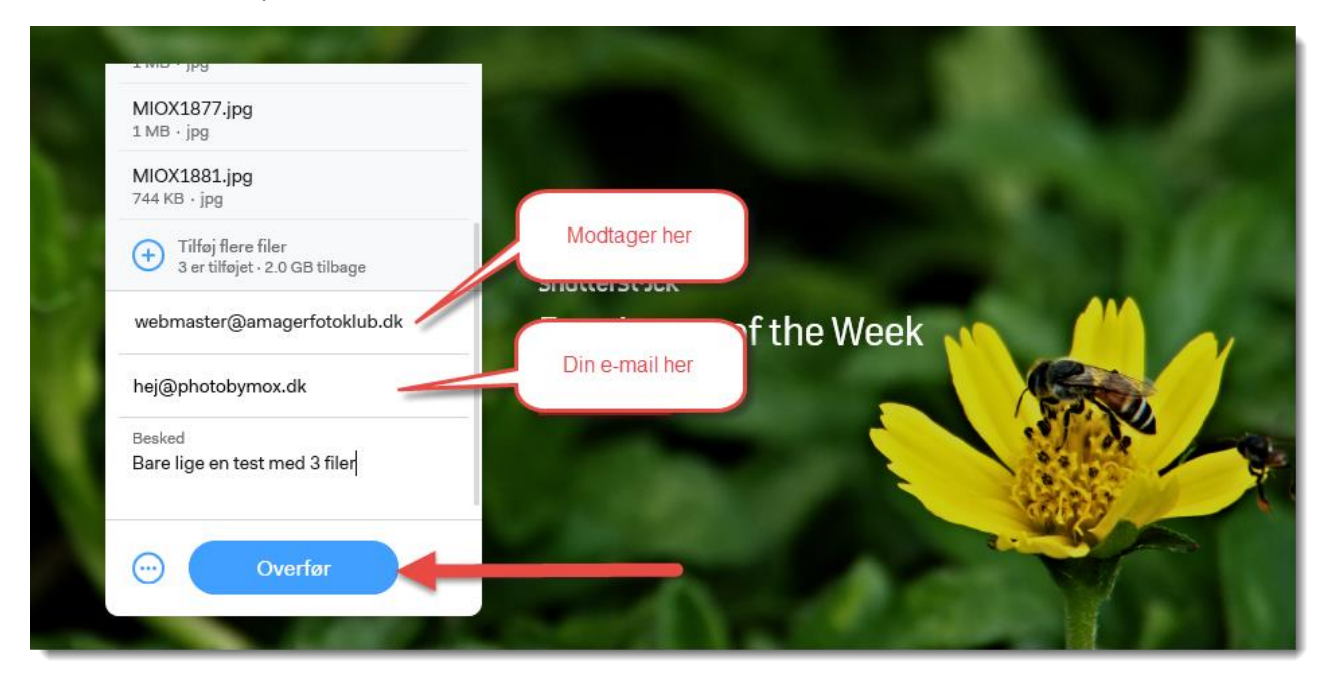

## Og så er filerne på vej

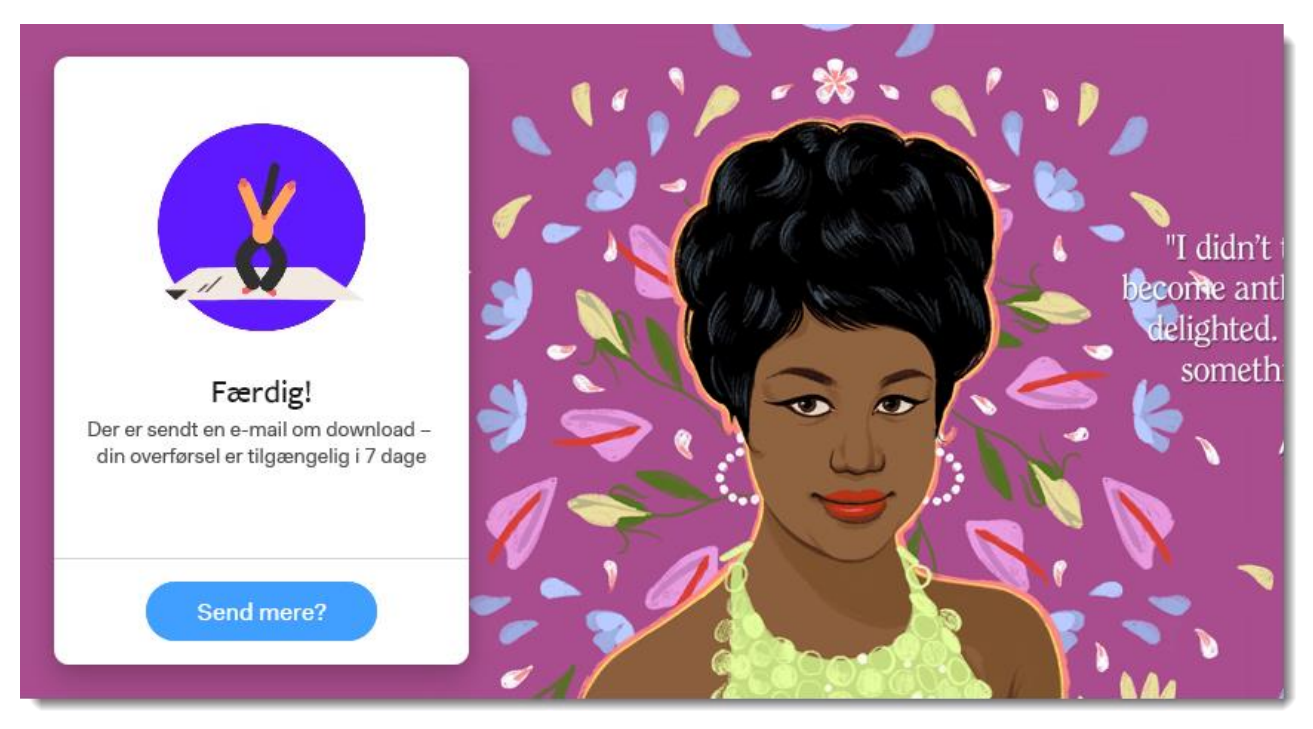

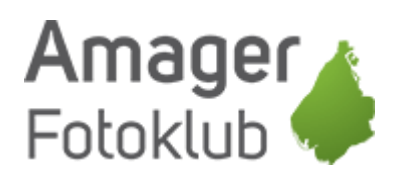

Du får så en kvittering på e-mail så du kan se hvad det er du har sendt og til hvem

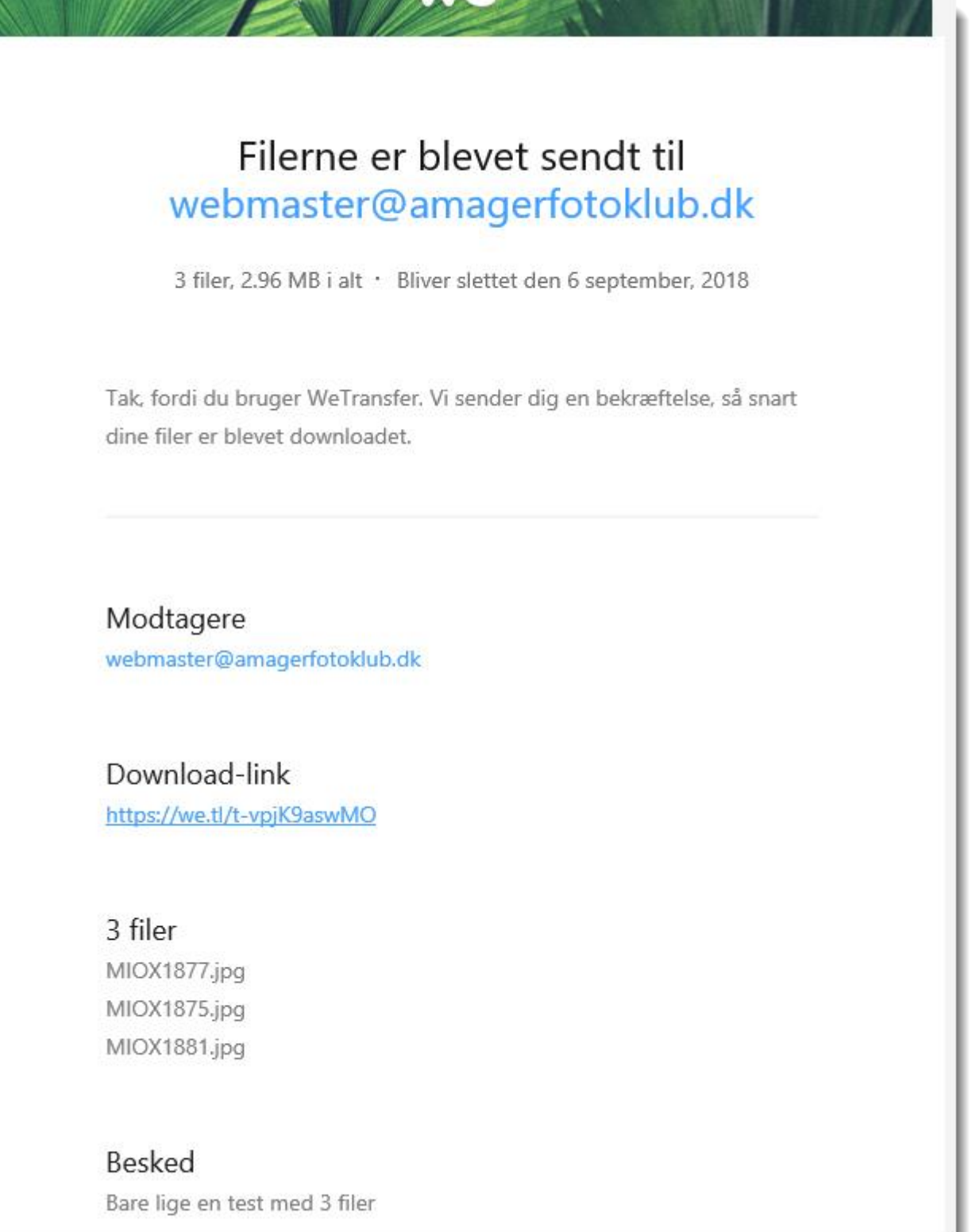

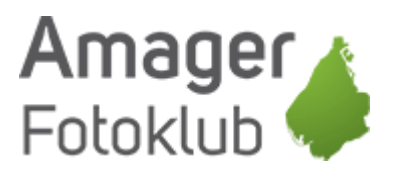

Modtageren får også en mail om, at du har sendt nogle filer

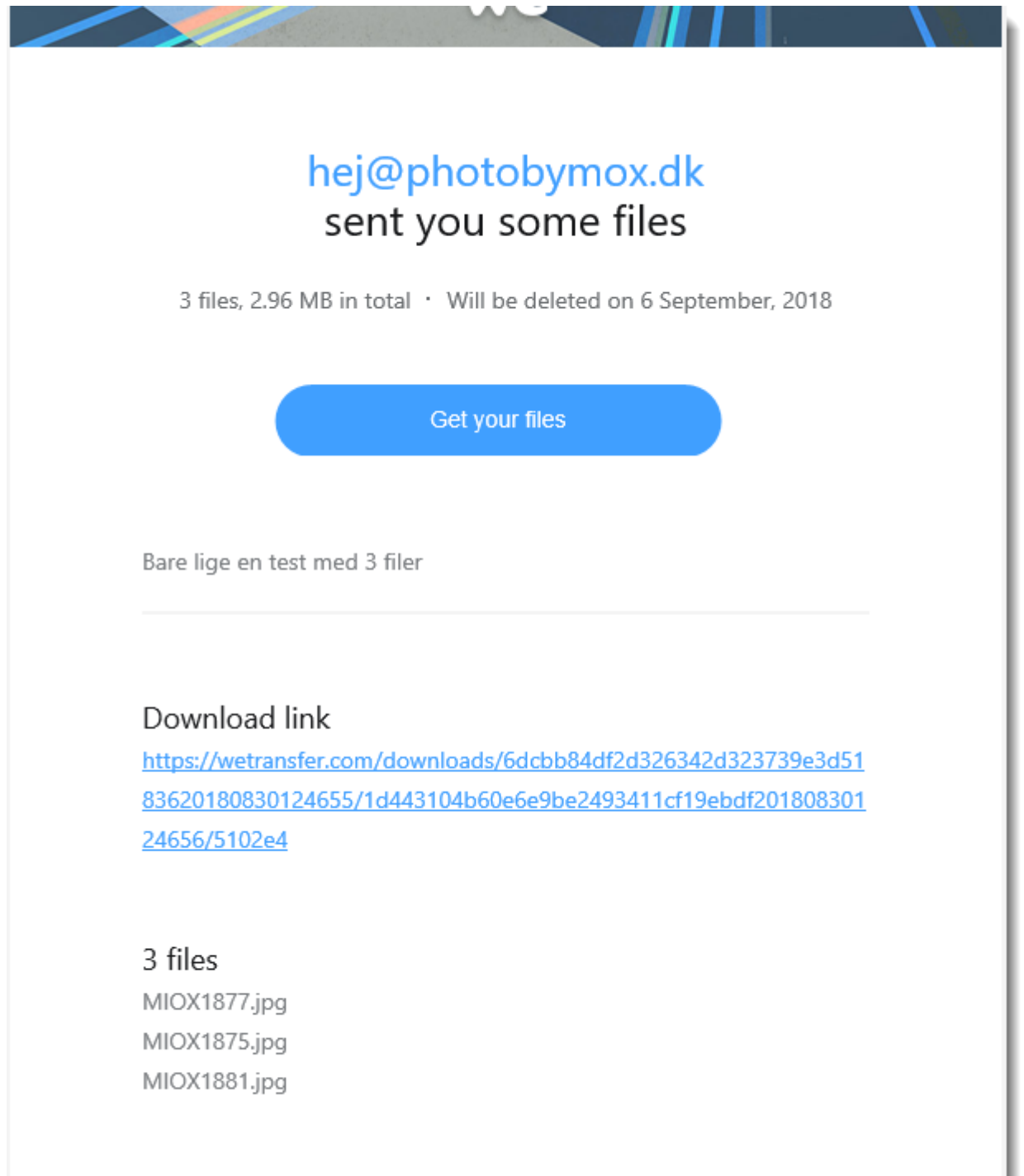

Og når modtageren klikker på linket, kommer de ind på hjemmesiden hvor de kan downloade filerne.

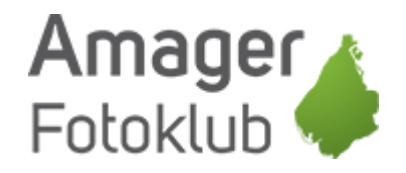

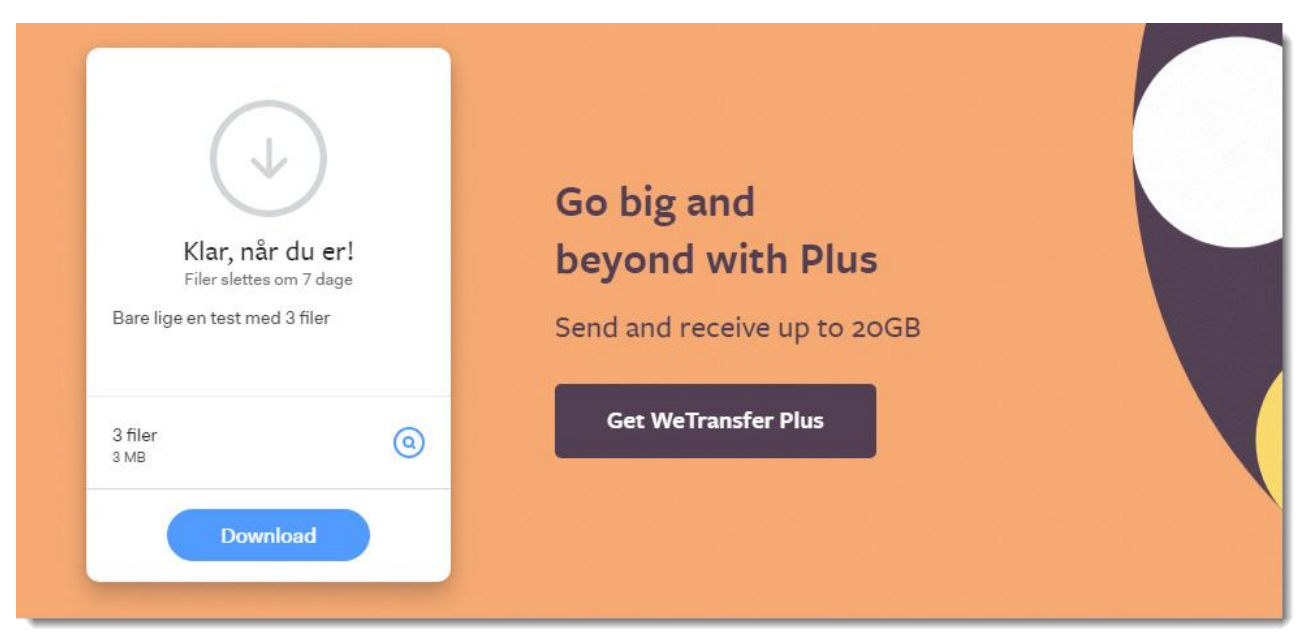

Det man downloader er en ZIP fil, som indeholder de filer der er sendt.

En ZIP fil er en pakket fil, og fleste computere kan som standard udpakke ZIP filer blot ved at dobbeltklikke på dem, men ellers kan man downloade en gratis udpakker til ZIP – Google kan sikkert hjælpe dig med det.

Når filerne er downloadet, så får du en e-mail med besked om at de er hentet

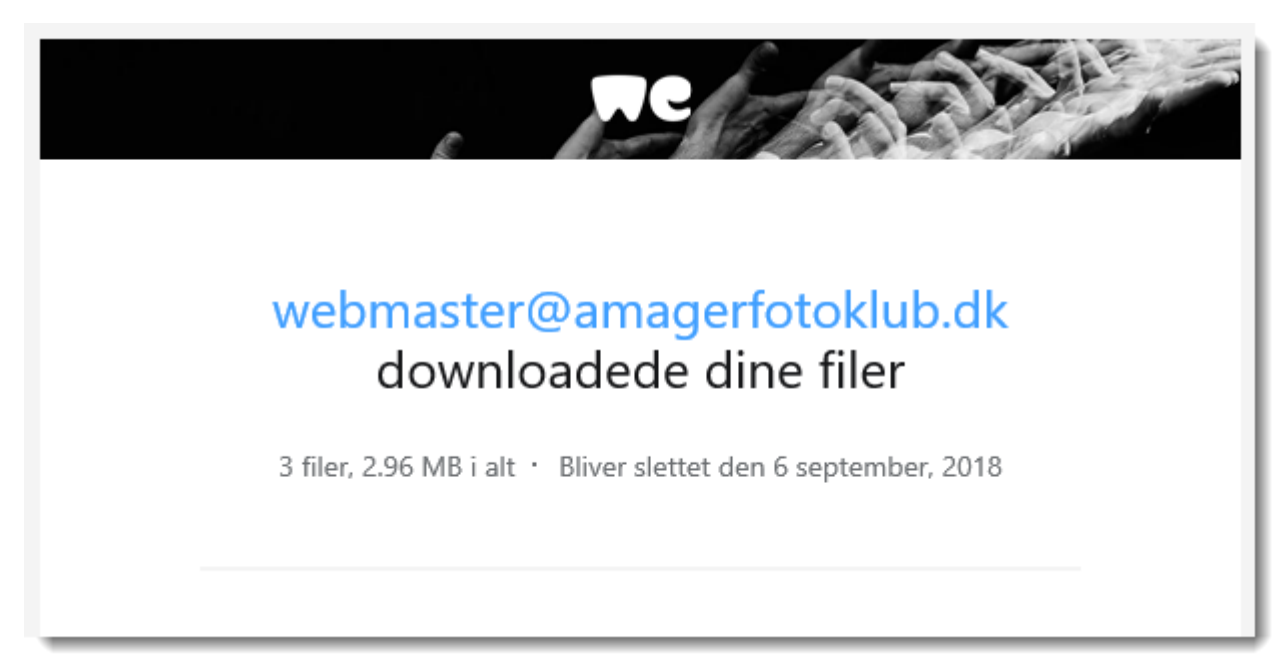